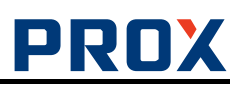

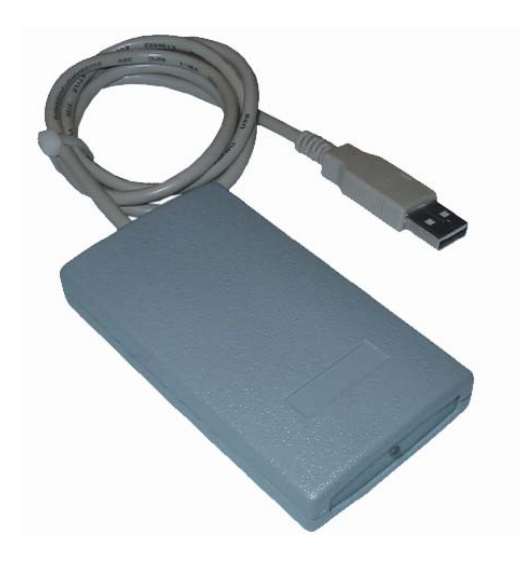

### **Универсальный считываатель**

# **КС-MF-USB**

## **Инструкция по подключению и эксплуатации**

#### **Общее**

Универсальный считыватель KC-MF-USB поддерживает следующие режимы работы:

- контрольный регистрационный считыватель;
- эмуляция считывателя MF-Reader-USB;
- эмуляция считывателя MF-RW-USB.

Режим работы считывателя задаётся перемычками внутри

корпуса.

#### **Назначение**

Универсальный считыватель КС-MF-USB предназначен:

- для ввода кодов бесконтактных идентификаторов в компьютер по интерфейсу USB;
- для чтения и записи информации на бесконтактные идентификаторы.

#### **Используемые идентификаторы и дальность чтения**

В качестве идентификаторов используются карты и брелки формата MIFARE (MIFARE Standard 1k, MIFARE Standard 4k, MIFARE Ultralight, MIFARE DESFire, MIFARE SmartMX, MIFARE Plus). Производится чтение уникального номера карты (UID). Дальность чтения для карт до 8 см.

#### **Основные технические характеристики**

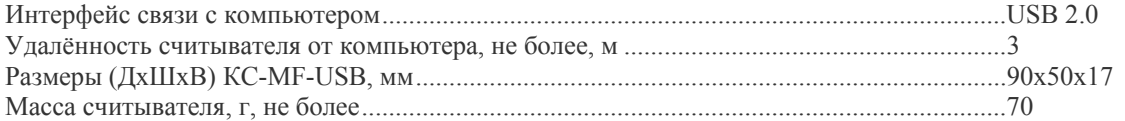

#### **Условия эксплуатации**

Считыватель предназначен для эксплуатации в помещениях с искусственно регулируемыми климатическими условиями, например, в закрытых отапливаемых или охлаждаемых помещениях (отсутствие атмосферных осадков, песка, пыли, конденсации влаги).

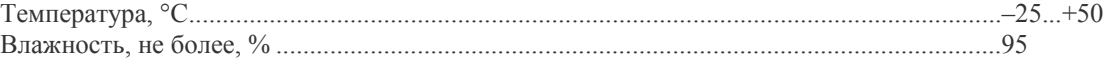

#### **Порядок подключения считывателя**

Выберите режим работы считывателя (по умолчанию считыватель поставляется в режиме – контрольно регистрационного считывателя).

При необходимости разберите считыватель и установите перемычки в соответствии с требуемым режимом работы считывателя и форматом передачи кода идентификатора.

**Внимание!** *При подключенном считывателе к ПК изменение режима работы считывателя не допускается. В режиме контрольно – регистрационного считывателя допускается изменение положения перемычек 1 - 5 при подключенном считывателе к ПК.*

Подключите считыватель к компьютеру. Windows обнаружит новое устройство

Если считыватель установлен в режим регистрационного считывателя, то ОС автоматически установит нужный драйвер, и выдаст сообщение о готовности устройства к работе.

Если считыватель работает в режиме СОМ-порта, то возьмите драйвера с прилагаемого диска.

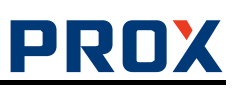

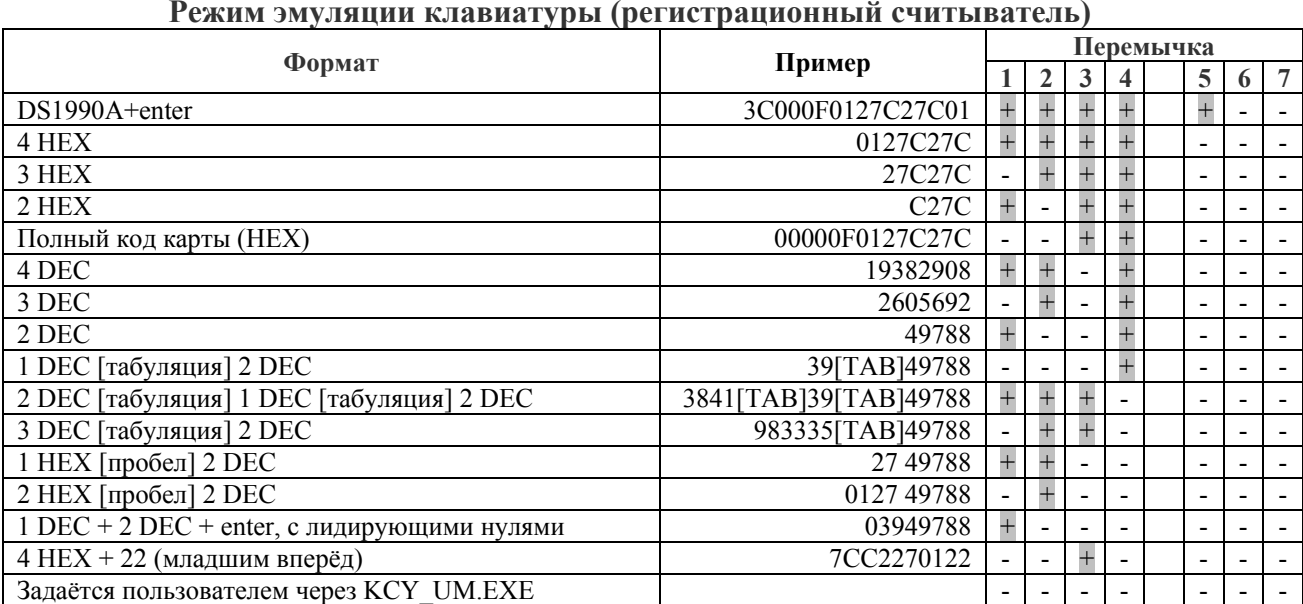

**Режим эмуляции клавиатуры (регистрационный считыватель)** 

*Внимание!* После программирования через KCY\_UM.EXE бинарный протокол в режиме «виртуальный COM-порт» не доступен, для его восстановления надо запрограммировать строку : %R%001l,V%05l,D%001hV%05hD%hC

#### **Считыватель в режиме «виртуальный COM-порт»**

Односторонний протокол обмена (**MF-Reader-USB**), код карты передаётся автоматически по предъявлению карты считывателю:

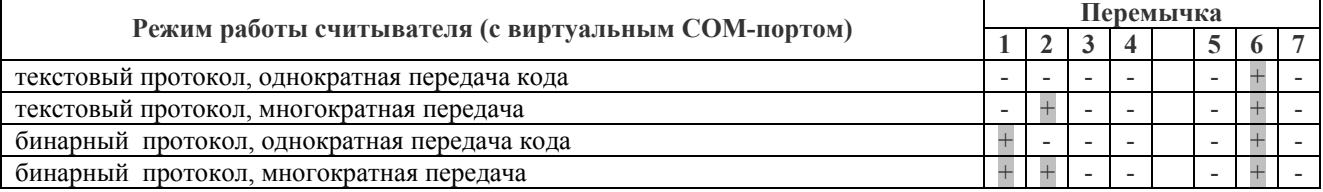

Описание текстового протокола см. в документе «ReadOnly text protocol.pdf».

Вместо бинарного протокола можно задать свой вариант выдачи кода карты через программу KCY\_UM.EXE. Для восстановления бинарного протокола нужно записать в считыватель строку : %R%001l,V%05l,D%001hV%05hD%hC

Многократная передача – код передается каждый 19 секунд все время, пока карта предъявлена считывателю, при однократной – только при предъявлении карты.

Двухсторонний протокол обмена (**MF-RW-USB**), код карты передаётся в порт по запросу ПК:

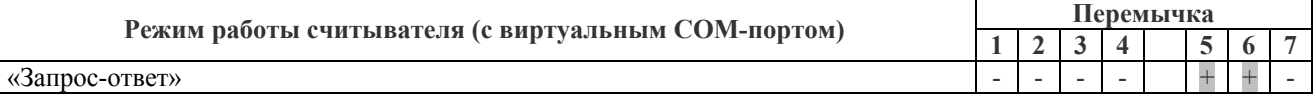

Описание протокола см. в документе «13mhz-rw-protocol.pdf»

Перемычки 3-4 устанавливают тип драйверов для эмуляции СОМ-порта:

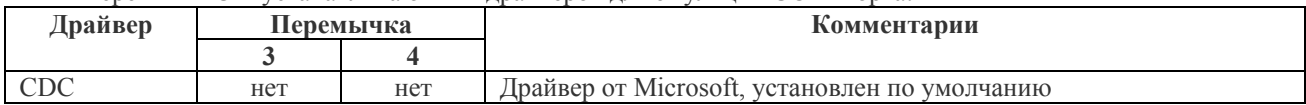

Внимание! Если при открытом СОМ-порте отсоединить и снова подключить считыватель, то процесс «зависнет» - Windows не может закрыть порт при отсутсвующем девайсе, и не может подключить девайс обратно при открытом порте. Если такое случится, то снова отсоедините считыватель, закройте порт и подсоедините считыватель.

Для предотвращения этой проблемы рекомендуется не держать СОМ-порт открытым сверх необходимого.

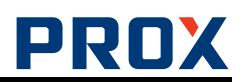

## Инликания

Считыватели KC-MF-USB и MF-Reader-USB

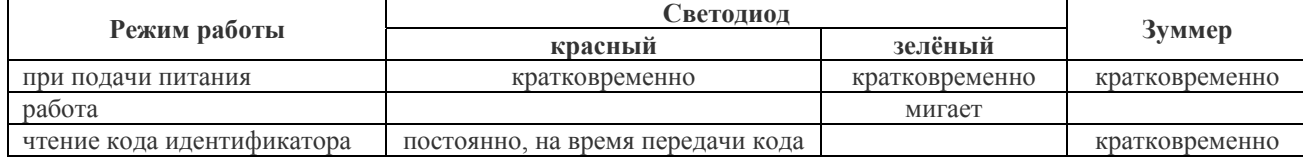

Считыватель MF-RW-USB

Индикацией считывателя управляет ПК.

## Работа считывателя

**KC-MF-USB** 

Установите курсор в поле ввода первого символа кода карты и поднесите карту к считывателю. Для ПО ParsecNET требуется выделить курсором все поле ввода кода целиком.

MF-Reader-USB

При поднесении идентификатора считыватель передаёт код карты согласно протокола ReadOnly text protocol.

MF-RW-USB

Вся функциональность считывателя определяется хост-компьютером, см. документацию на протокол обмена между хост-компьютером и MF-RW-USB (файл 13MFu-RW-Protocol.pdf).

## Комплект поставки KC-MF-USB

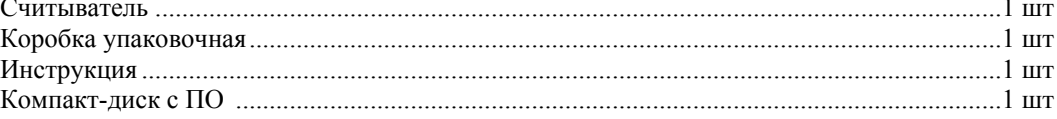